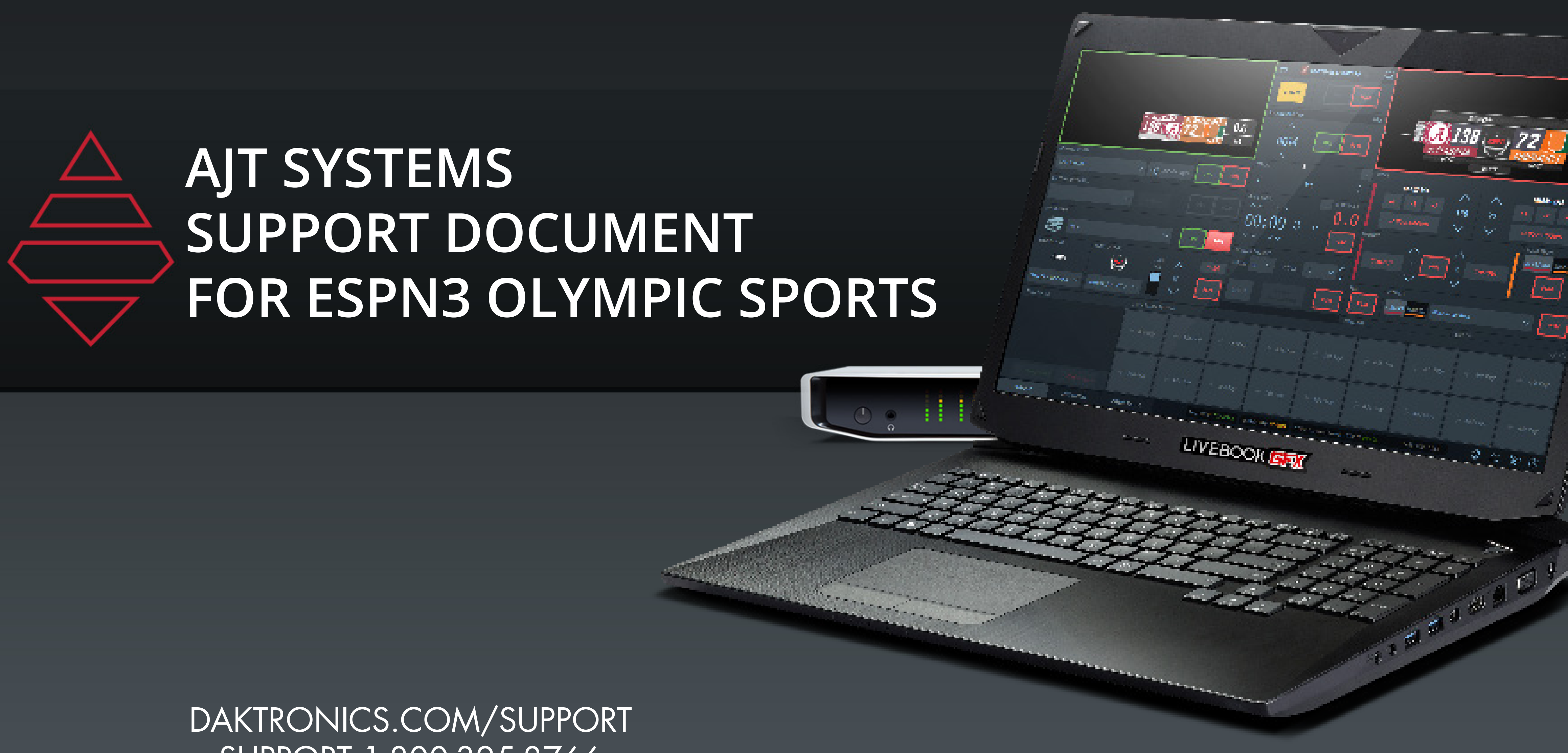

## SUPPORT 1-800-325-8766

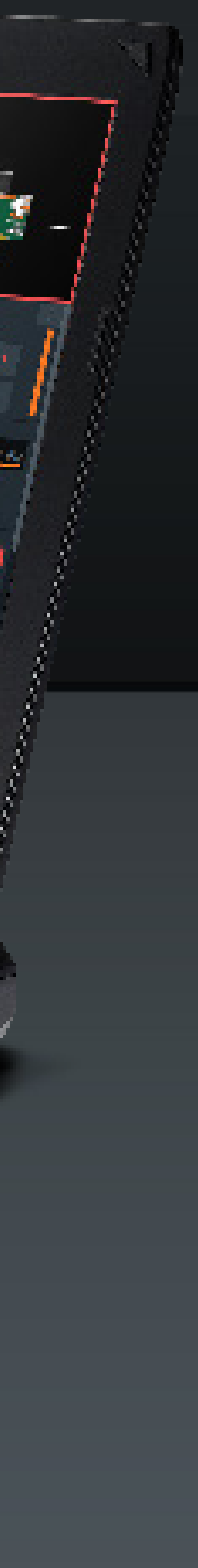

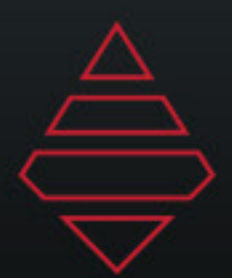

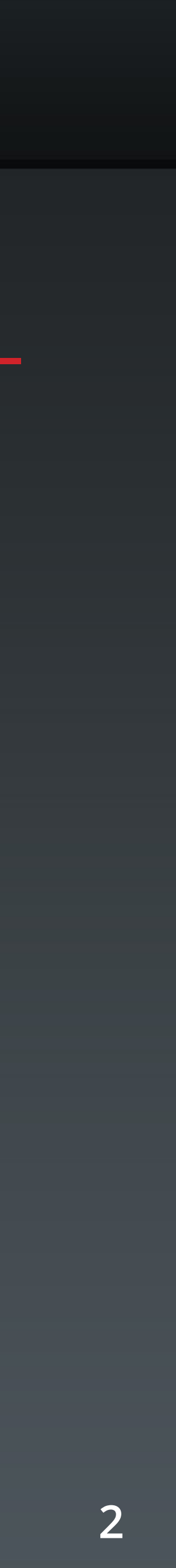

# **Support Information**

### **SHIP RMA'D PARTS HERE**

Daktronics Customer Service 600 East 54th Street N. Sioux Falls, SD 57104

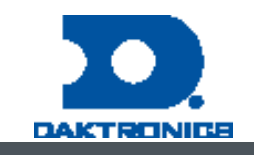

### **DAKTRONICS**  CUSTOMER SUPPORT

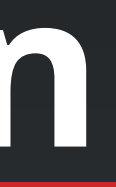

MYSUPPORT DAKTRONICS.COM/MYSUPPORT/HELP

View open cases & create a new case Check order & shipping status Schedule a call back

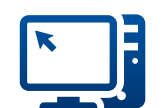

### **ONLINE SUPPORT RESOURCES**

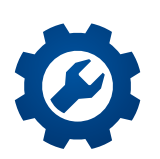

ONLINE SUPPORT DAKTRONICS.COM/EN-US/SUPPORT/LIVE-BOOK-ONBOARDING

Find resources to troubleshoot & fix issues Access product manuals & how-to videos

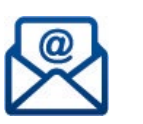

### **DIRECT CONTACT**

1-800-325-8766 (US & Canada) 1-605-697-4000 (Outside US & Canada)

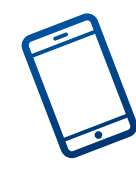

SERVICE COORDINATION

Schedule on-site service & order parts Provide communication & status updates 

### TECHNICAL SUPPORT

Troubleshoot advanced issues

Connect to diagnose issues (with an internet connection & select systems)

EMAIL SUPPORT LIVEBOOKSUPPORT@DAKTRONICS.COM

Contact the Daktronics team directly with questions or concerns

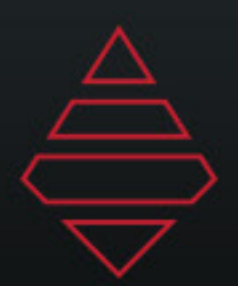

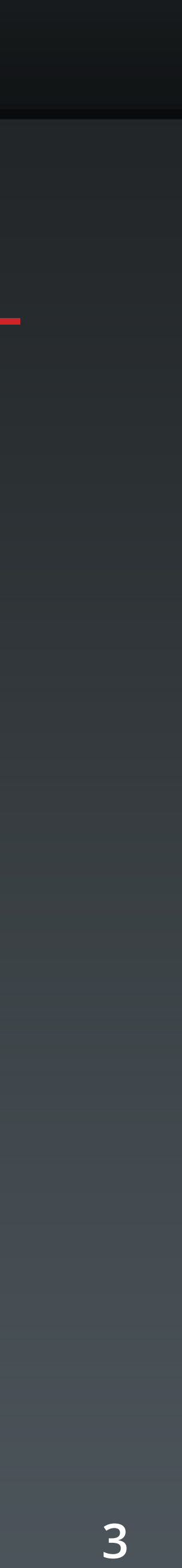

# **Table of Contents**

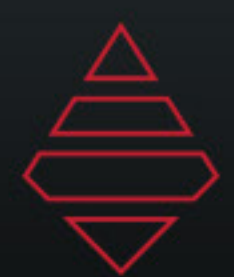

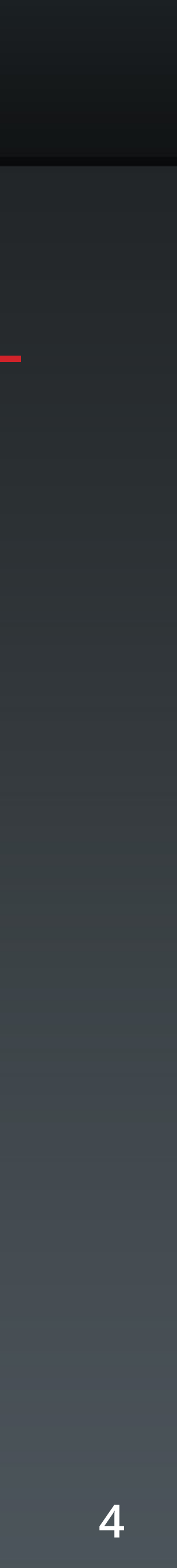

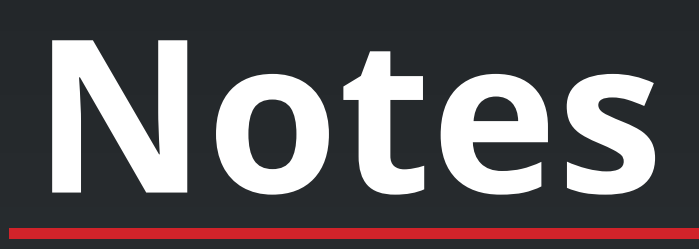

Make sure you have all your assets in the right location. From the AJT Dashboard, download the ESPN NCAA LOGOS package. Place the contents inside of:

C:\ProgramData\AJT Systems\MAM\ESPN\LeagueAssets\NCAA

Sponsor Rectange - 379x256 Sponsor Square - 512x512

Team Assets MAM > ESPN > League Assets > NCAA > Logos - 379x256 MAM > ESPN > League Assets > NCAA > Primary - 1024x1024 MAM > ESPN > League Assets > NCAA > Scondary - 1024x1024 MAM > ESPN > League Assets > NCAA > Headshot - 512x512 MAM > ESPN > League Assets > NCAA > ActionShots - 1024x1024 MAM > ESPN > League Assets > NCAA > Swatches

Field Hockey/ Water polo play out in soccer.

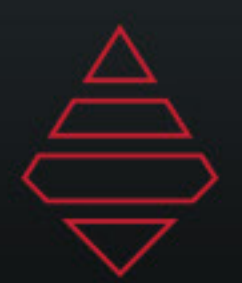

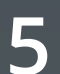

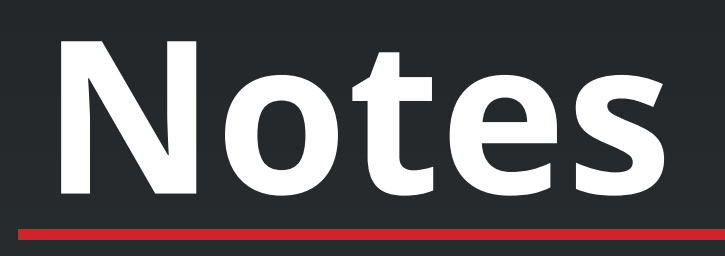

**For the clip player. Please download the seperate ESPN CFB 2019 Clipsfolder. Place those files inside the clip player template.**

> **Full file path and name needs to be filled out like the example above**

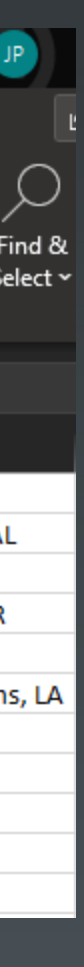

## **Import Roster from Files**

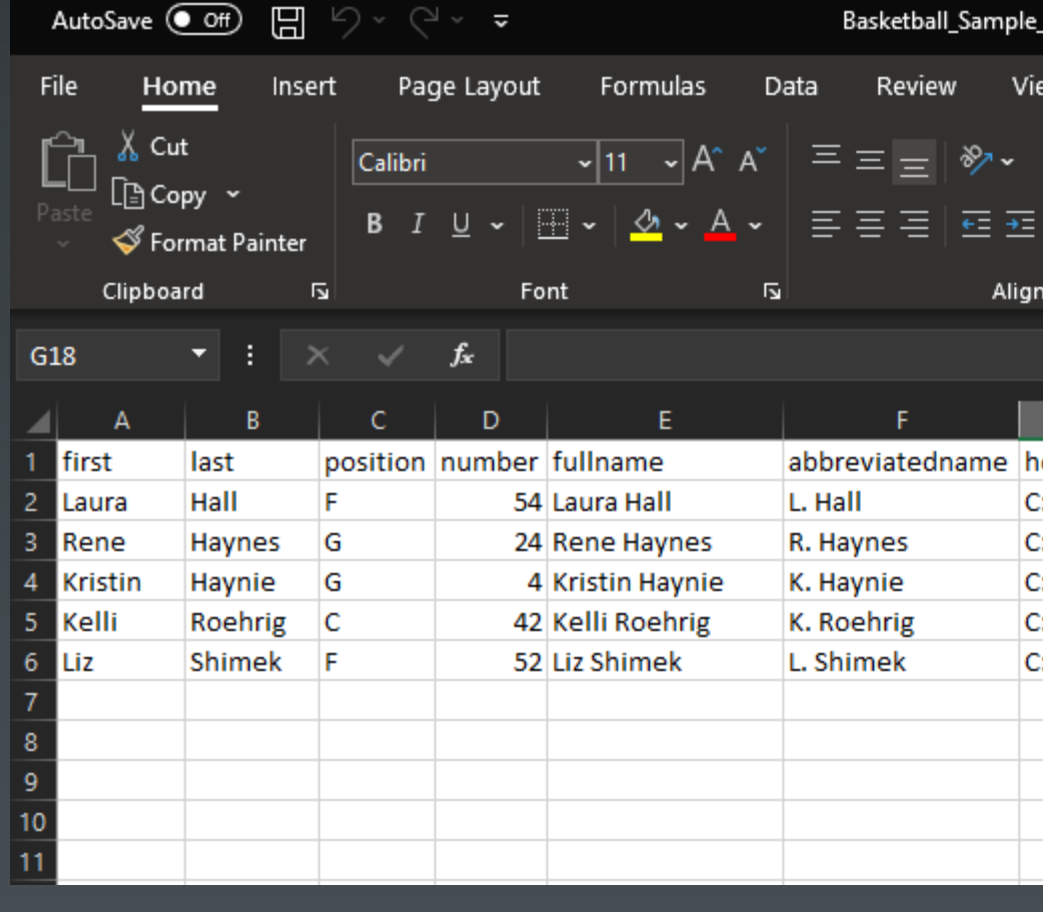

 $\varphi$  Search ome\_Roster.xlsx <del>-</del> Jhonneal Perez Help Acrobat  $\sum$  AutoSum  $\sim$   $\frac{A}{Z}$ ╠═╧╬┨ Normal B Wrap Text Sort & Find & Conditional **heck** Cel Insert Dele Format as Filter ~ Select ~ Styles Cells Editing collegeattended **neadshotpath** status starter hometown ::\ProgramData\AJT Systems\MAM\ESPN\LeagueAssets\NCAA\Headshots\Hall\_Laura.PNG Active Starter Gadsden State Community College Anniston, AL ::\ProgramData\AJT Systems\MAM\ESPN\LeagueAssets\NCAA\Headshots\Haynes\_Rene.PNG Active Starter The University of Texas Dallas, TX :\ProgramData\AJT Systems\MAM\ESPN\LeagueAssets\NCAA\Headshots\Haynie\_Kristin.PNG University of Central Arkansas Active Starter Conway, AR :\ProgramData\AJT Systems\MAM\ESPN\LeagueAssets\NCAA\Headshots\Roehrig\_Kelli.PNG Inactive Bench Louisiana Delta Community College Bastrop, LA New Orleans, LA :\ProgramData\AJT Systems\MAM\ESPN\LeagueAssets\NCAA\Headshots\Shimek\_Liz.PNG Inactive Bench University of New Orleans

**For rows not being use, highlight and delete so you don't have empty roster fields** 

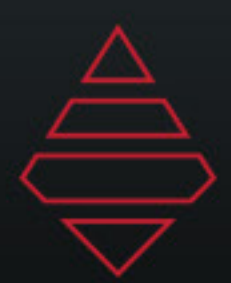

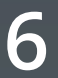

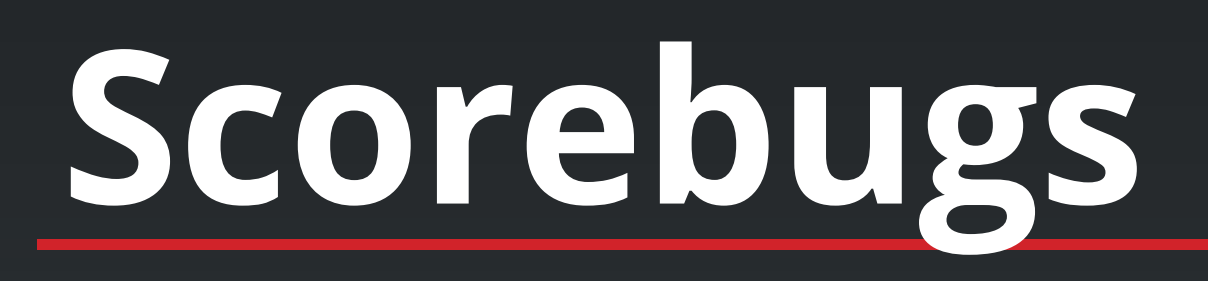

## **Volleyball**

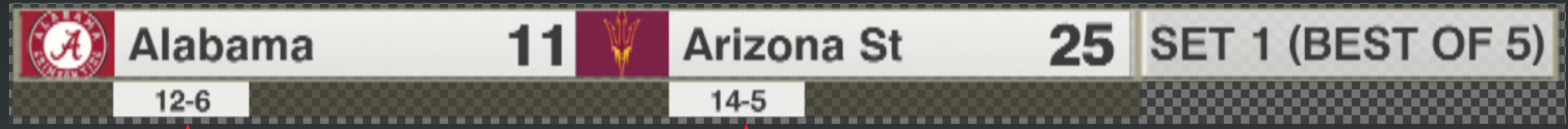

**Set information is now automated thru SportZCast controller. If you don't have a sportzcast feed please use header message to drive this panel**

## **Use team edit information for records.**

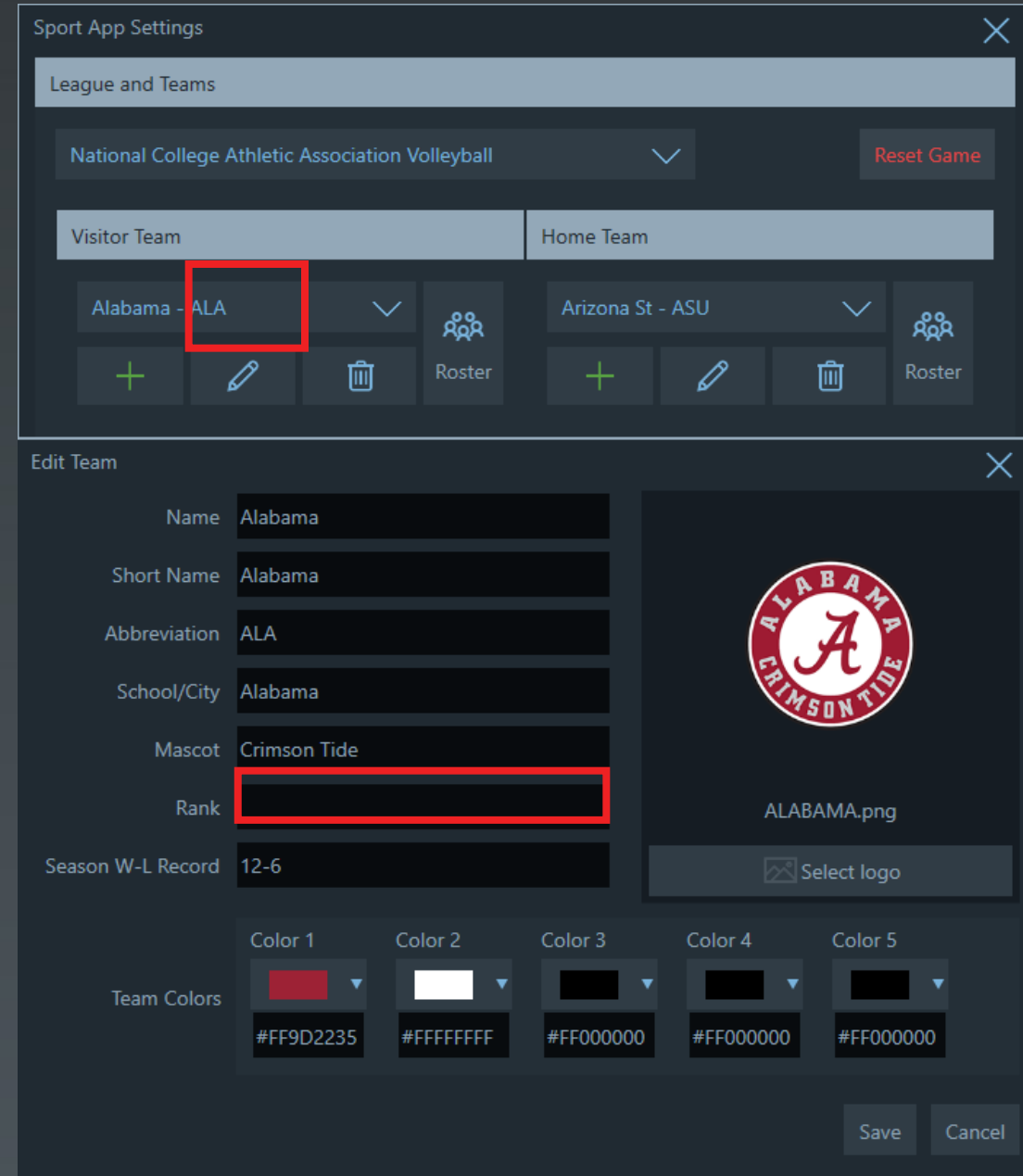

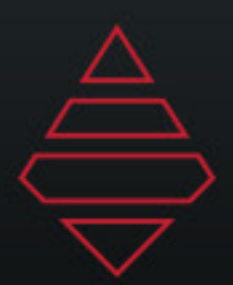

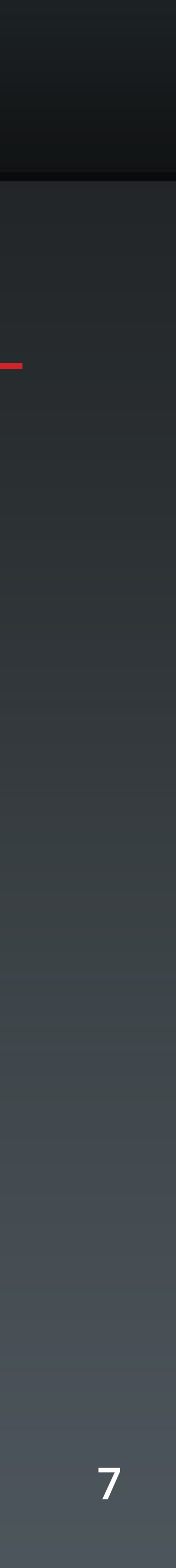

# **Scorebugs**

## **Soccer/ Field Hockey**

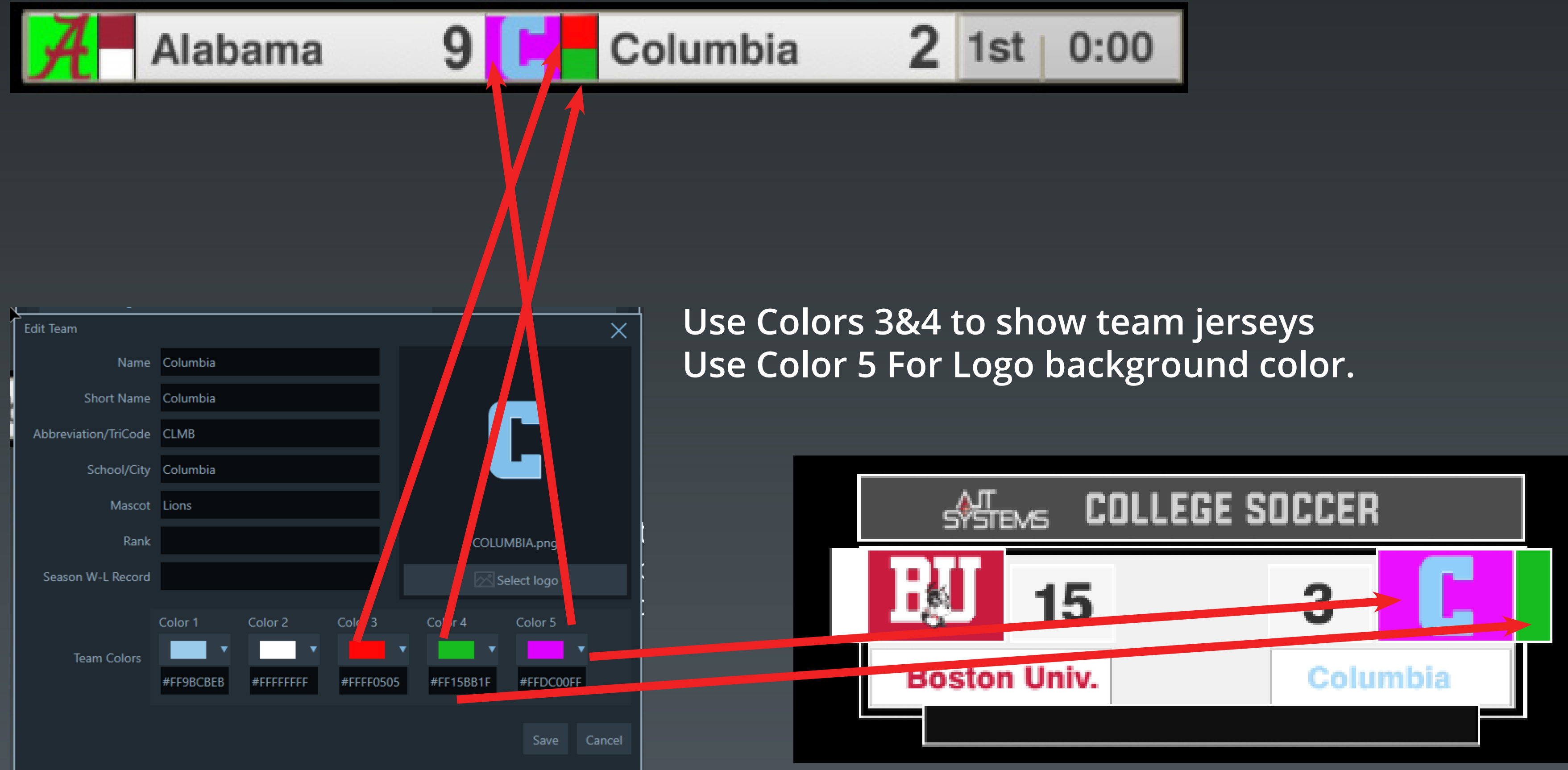

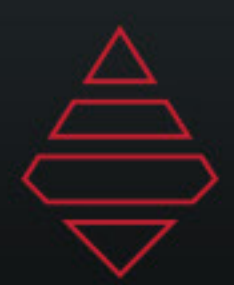

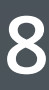

# **Scorebugs**

## **Fencing**

### 9 Player1 QUAD 12 10 12 Player2 QUAD  $LOGO$

**Fencing is played out in the Soccer SportApp. An insert graphic version is available for Player selection. Use the Generic League for this sport. You will need to add a new "Team" for each player. Use their team logo and Tri/Quadcode in the Team abbreeviation**

**Period 1st = 1st Period Halftime = 2nd Period 2nd = 3rd Period**

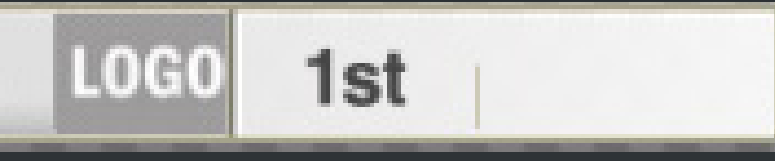

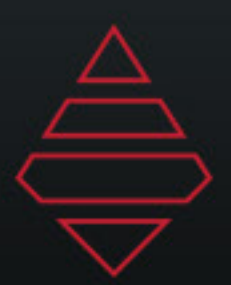

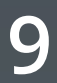

# **Lacrosse '23**

## **PopUps**

**GREEN CARD** 

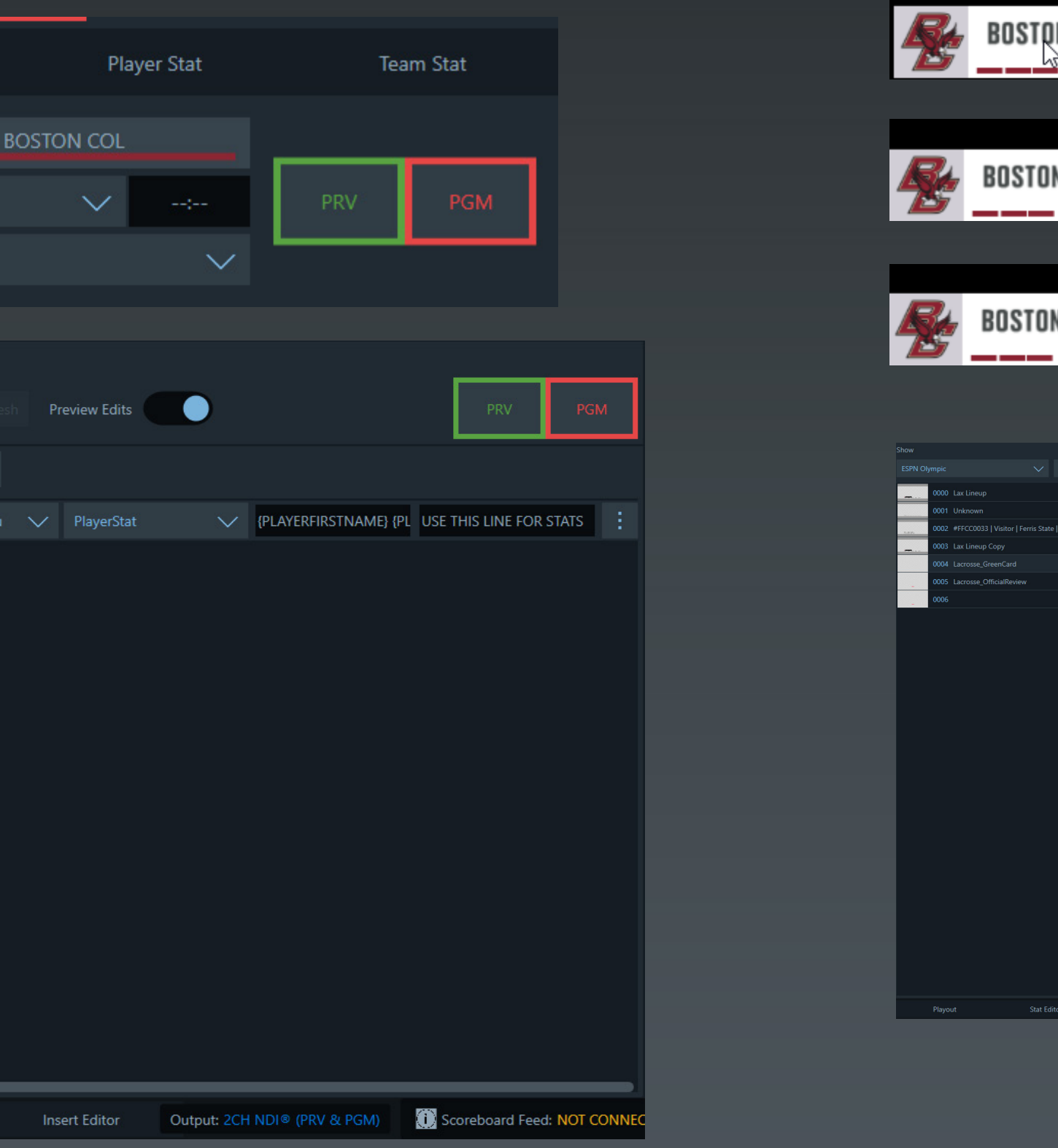

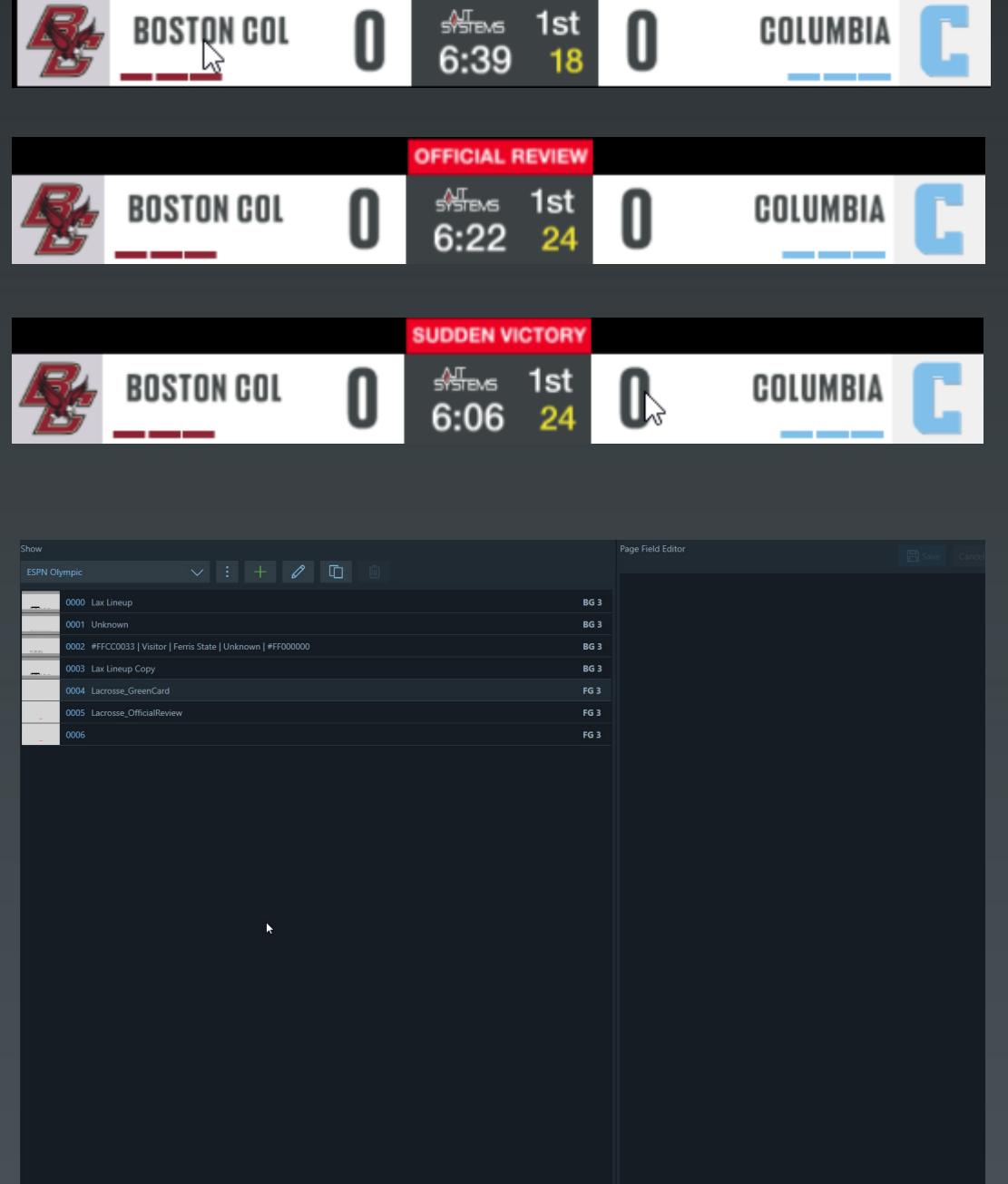

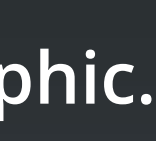

## **This scorebug runs inside the Hockey SportApp**

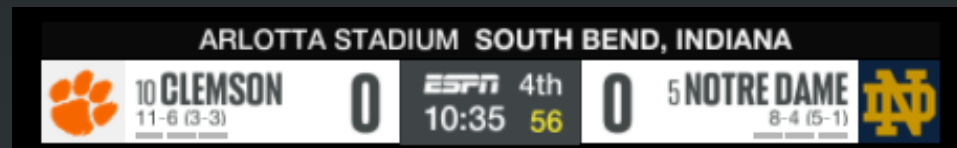

## **Lacrosse Scorebug and Header Message the Control of Control of the Control of These popups run as in insert graphic.<br>Lacrosse Scorebug and Header Message the Control of the Control of These popups run as in insert graphi**

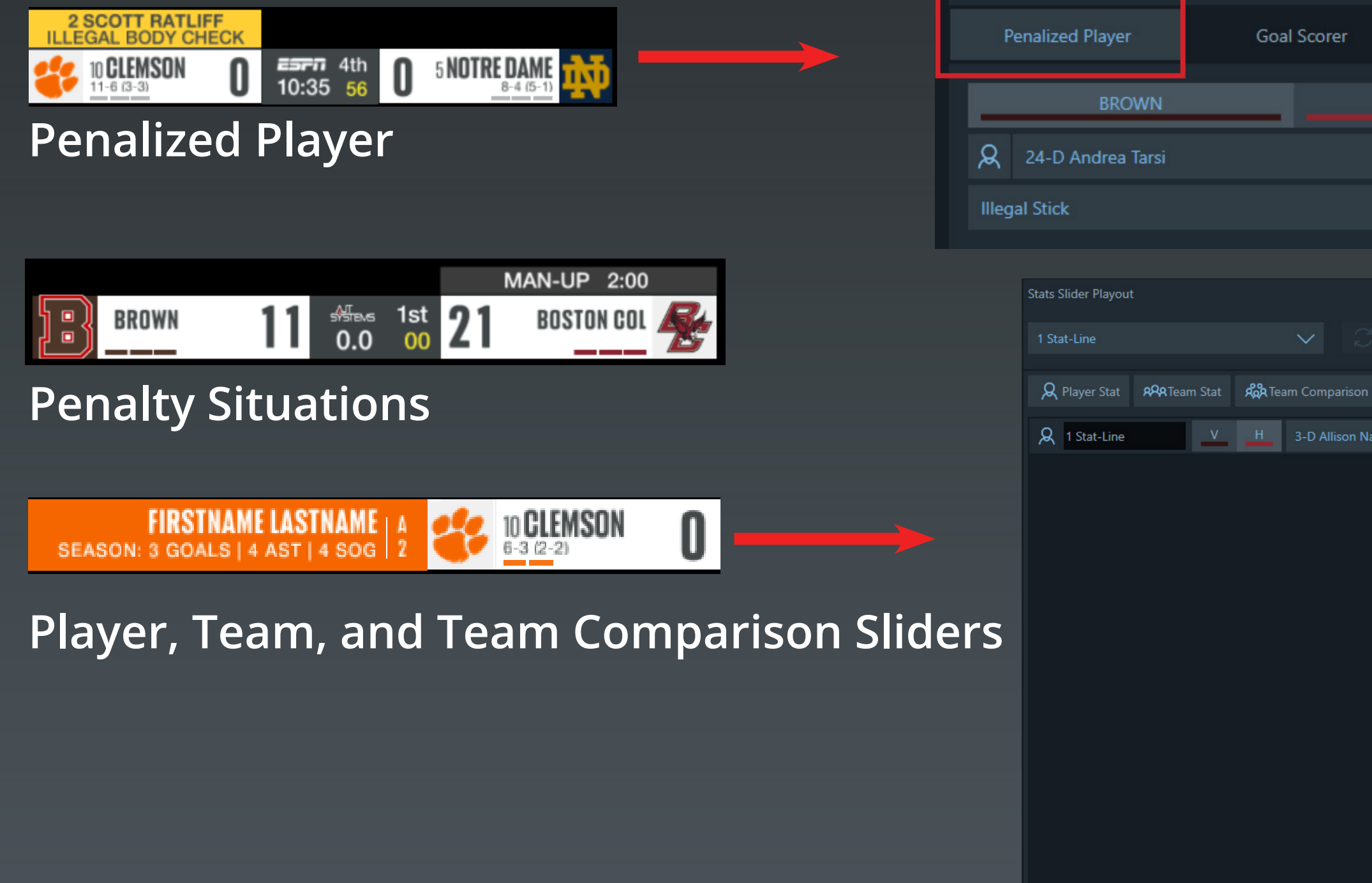

Playout

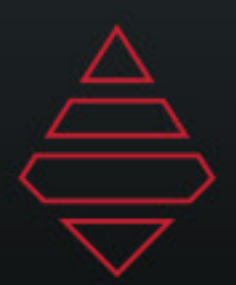

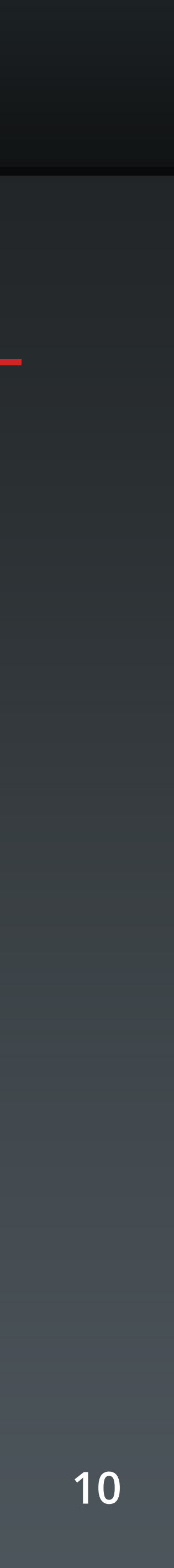

# **Lacrosse '23**

**This scorebug runs inside the Hockey SportApp**

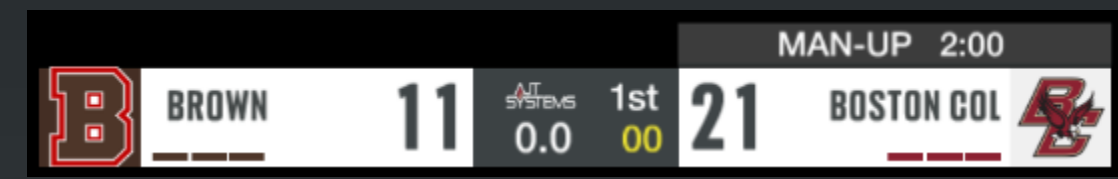

**Penalty situations messages can be edited in the settings panel.**

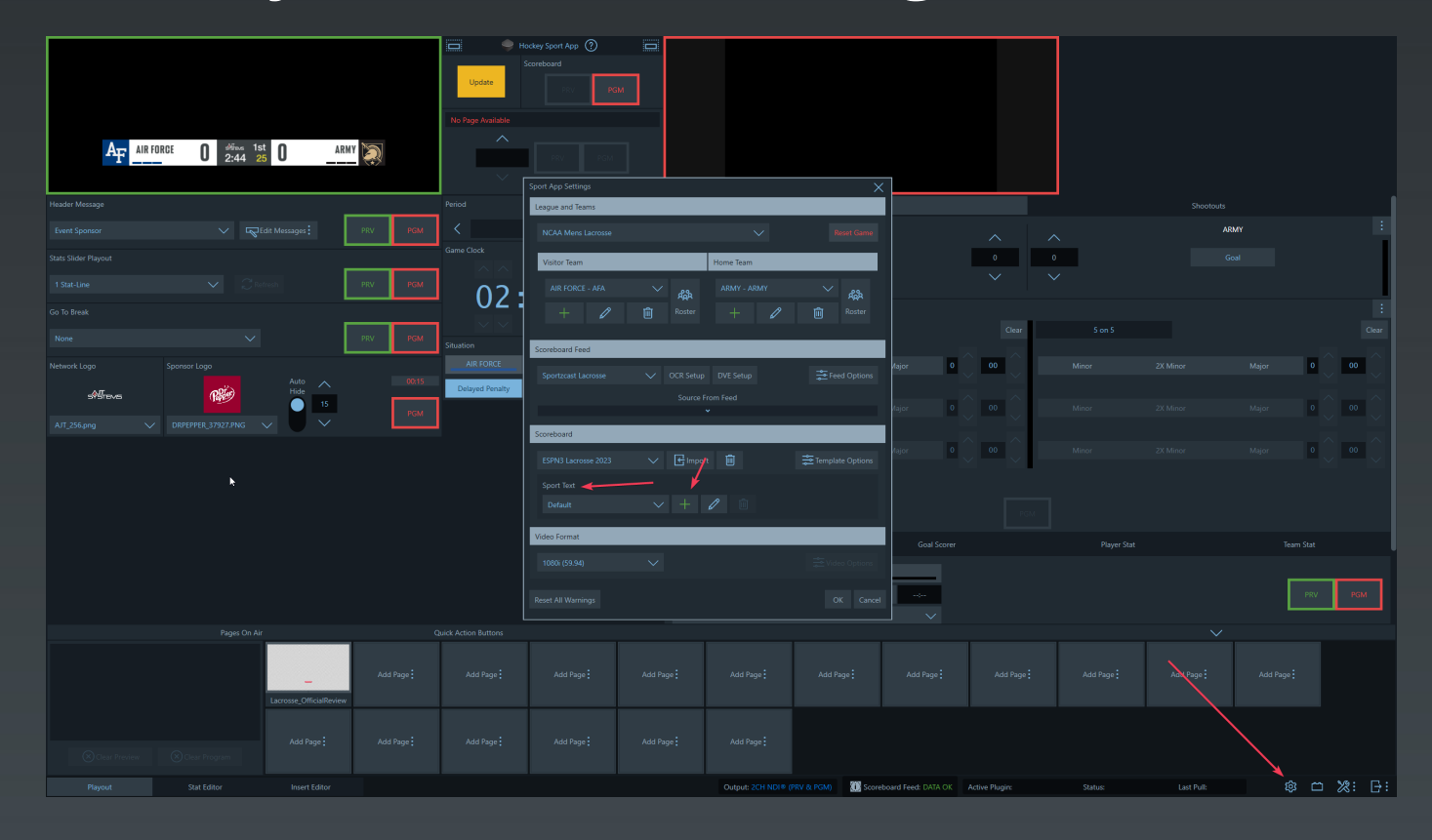

### **In the Sport Text section under Scoreboard click the "+" icon.**

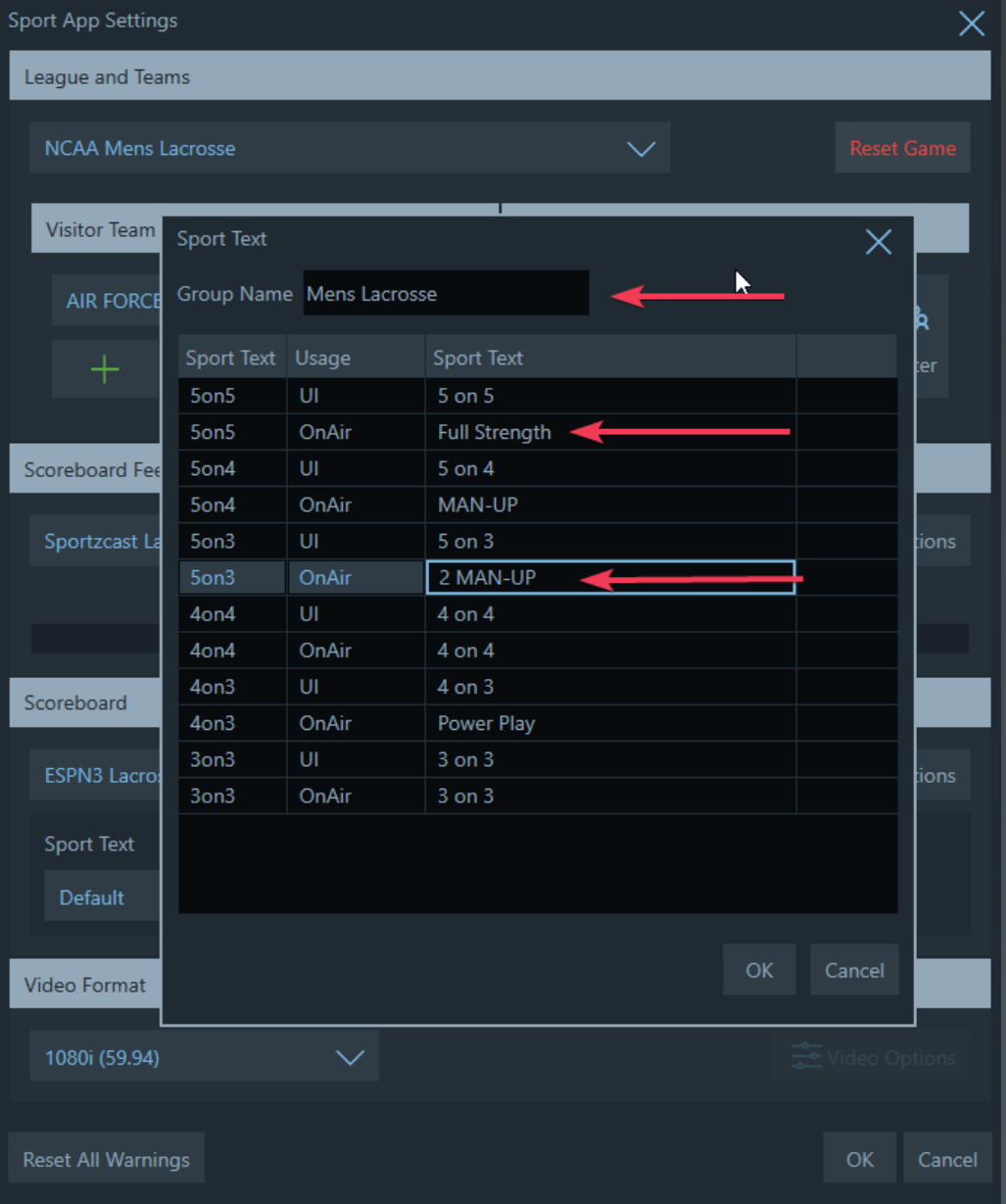

**Add a name to the Group at the top. Next to the OnAir change the Sport Text to display desired message (e.i. MAN-UP, WOMAN-UP, PLAYER-UP, etc.) Make sure you select the correct group for your production.**

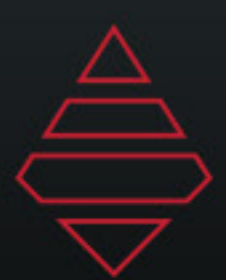

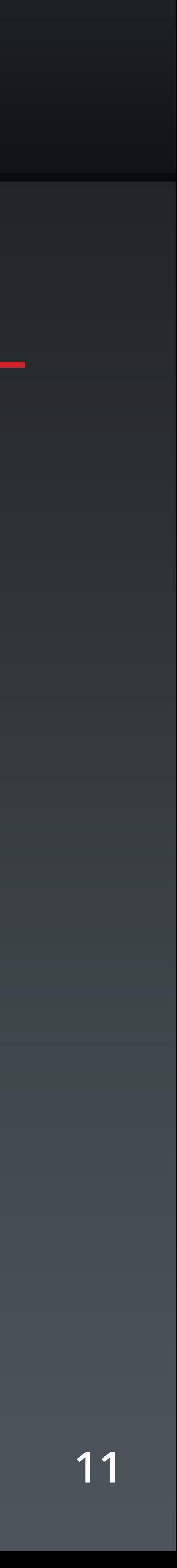

# **Volleyball & Hockey Popups**

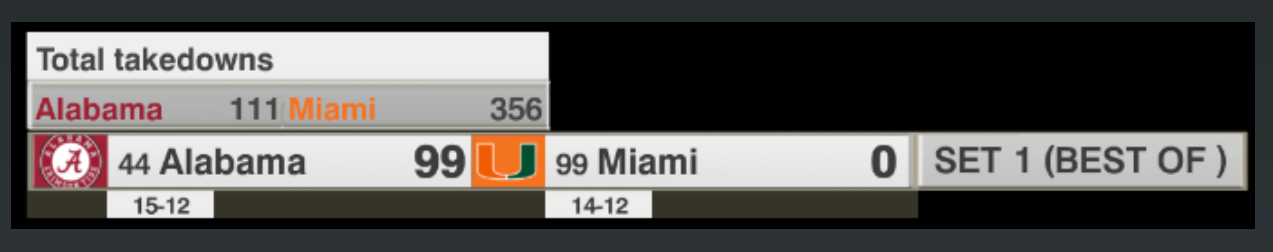

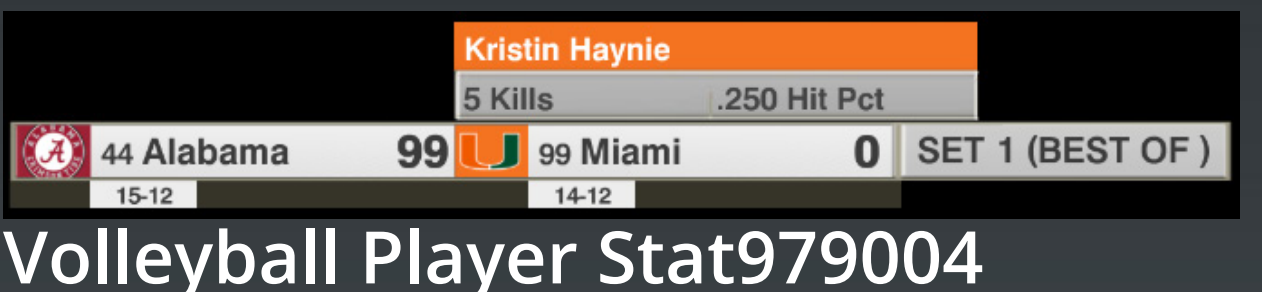

**Volleyball Team Comparison 979004 Volleyball Single Line 979015**

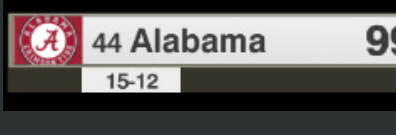

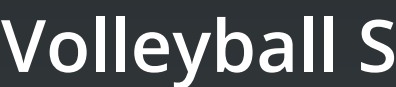

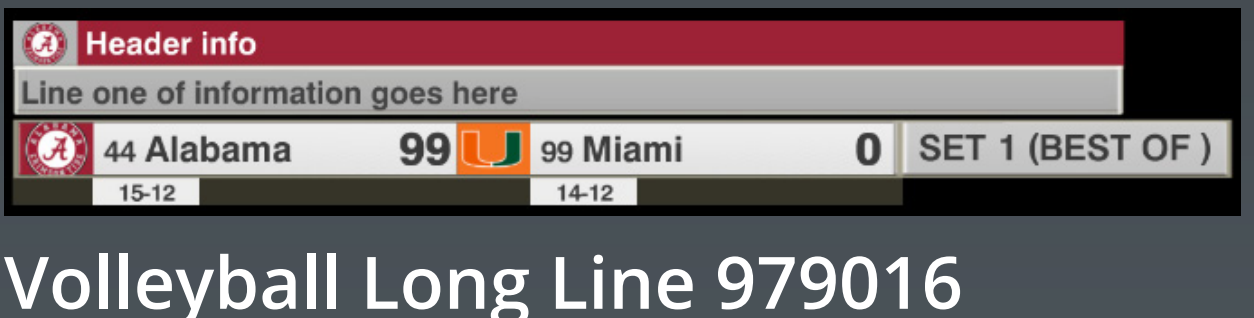

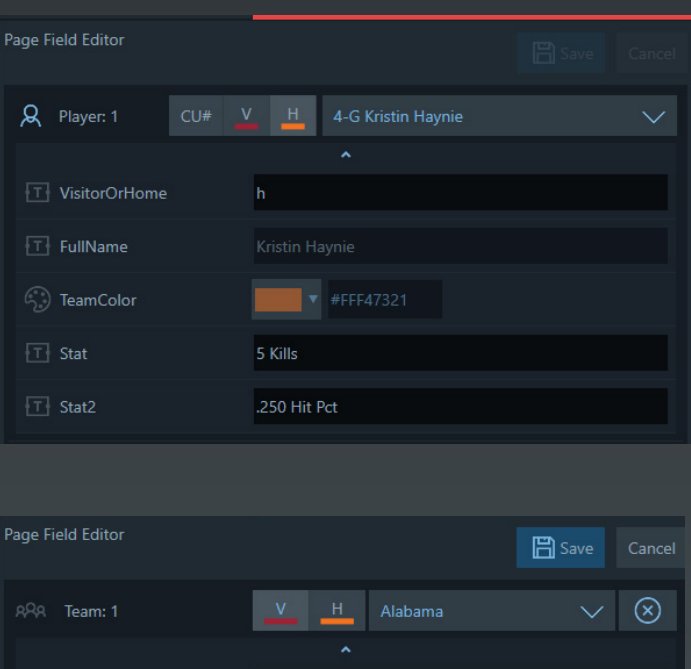

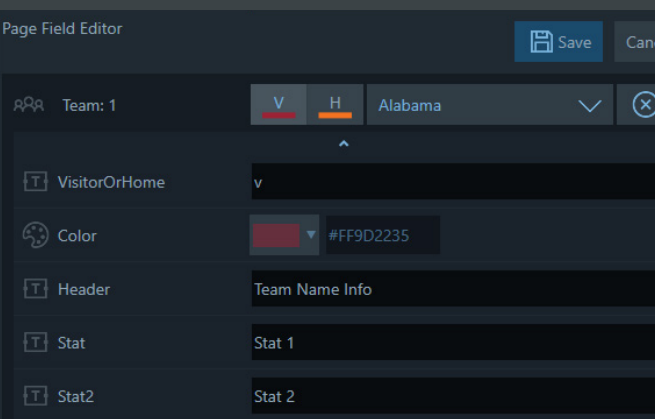

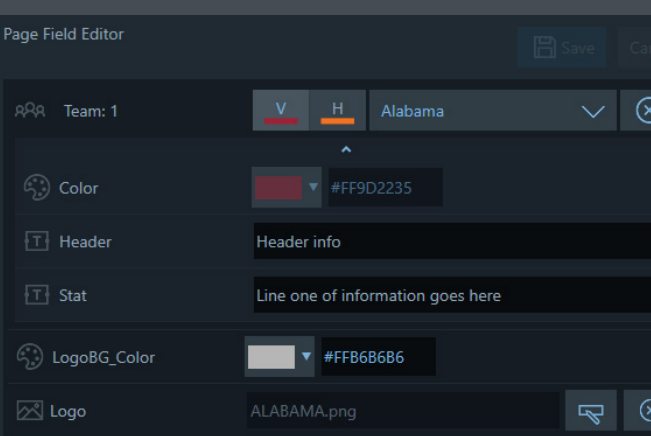

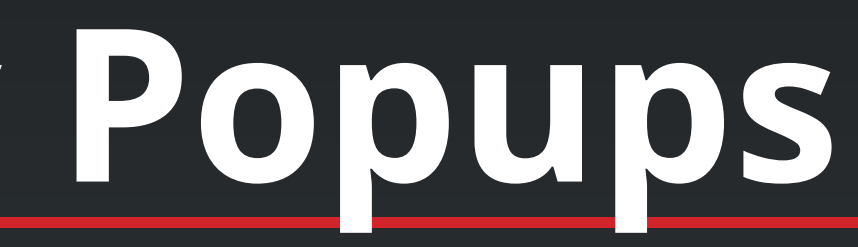

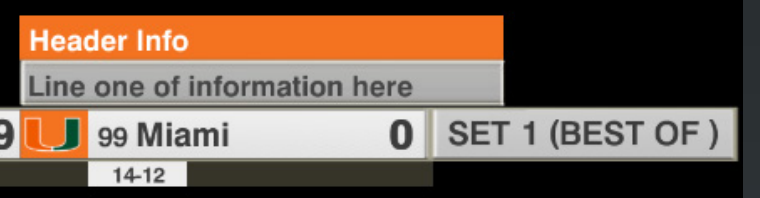

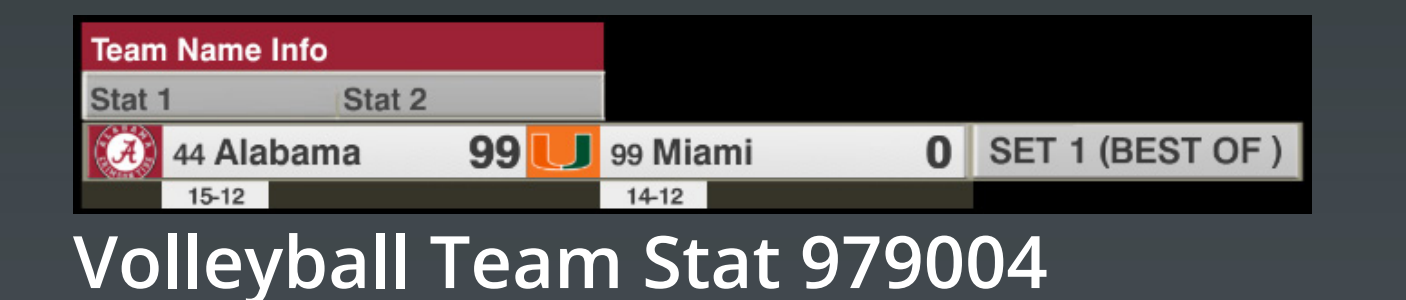

**VisitorOrHome field uses "v" or "h" for visitor or home**

**VisitorOrHome field uses "v" or "h" for visitor or home If Header field is not use it will hide the header.**

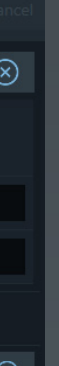

**VisitorOrHome field uses "v" or "h" for visitor or home If Header field is not use it will hide the header. Logo will hide if no logo is selected. Use ShowArrow fields to show left arrows**

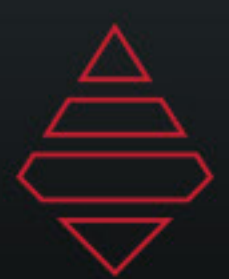

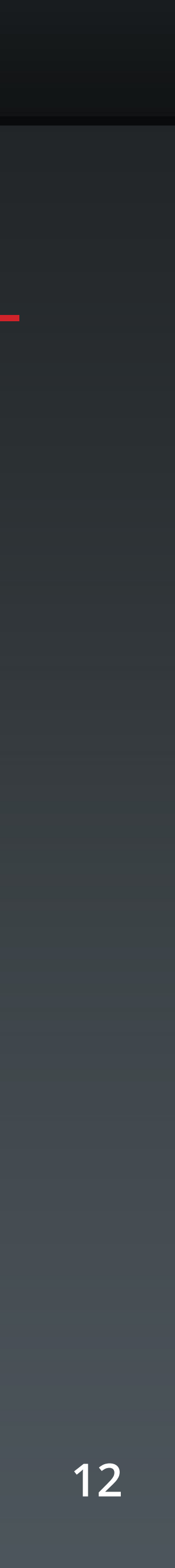

# **Volleyball & Hockey Popups**

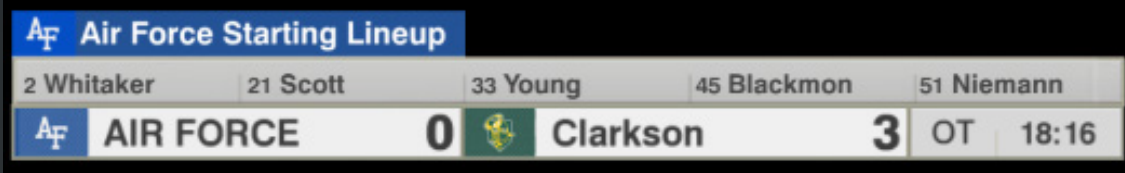

## **Lacrosse Lineup 979003**

![](_page_11_Picture_30.jpeg)

**Lacrosse Scoring Halves 979002**

![](_page_11_Picture_7.jpeg)

![](_page_12_Picture_0.jpeg)

![](_page_12_Picture_6.jpeg)

# **Soccer**

![](_page_12_Picture_71.jpeg)

![](_page_12_Picture_4.jpeg)

![](_page_12_Picture_72.jpeg)

![](_page_13_Picture_0.jpeg)

![](_page_13_Picture_23.jpeg)

# **Lower Thirds**

### **HEADER BAR**

POS 00 Firstname Lastname TRI Main text information goes here on this line

## **Description:**

### **Template Name: Description: 9000 Player 1 line with Headshot**

### **HEADER BAR**

**Team Name** Main text information goes here on this line

## **Template Name:**

### **9001**

LOGO

LOGO

LOG<sub>0</sub>

## **9002**

## **9003**

**Team 1 line**

### **HEADER BAR**

Main text information goes here up to 2 lines Main text information goes here up to 2 lines

**Team Generic 2 line**

![](_page_13_Picture_19.jpeg)

**Player Bio lowerthird**

![](_page_14_Picture_0.jpeg)

![](_page_14_Picture_24.jpeg)

# **Lower Thirds**

**HEADER BAR** 

**POS 00 Firstname Lastname TRI**  $LOGO$ 00 XX 00 XX 00 XX 00 XX 00 XX 00 XX

## **Template Name:**

## **Template Name: 9006**

### **9004-9005**

![](_page_14_Picture_109.jpeg)

## **9007**

## **9008**

### **Description:**

**Player Stats with Headshot**

**Notes: Step 1 select "V" for visitor team or "H" for home team.Step 2 select player from player selection. Step 3 Use the drop down arrow at the bottom of the player names to input stats for player. Step 4 use "{}" curly brackets with stat tags to use data from stats feed. Make Description: sure stat tags are using ALL CAPS for it to work.**

![](_page_14_Figure_21.jpeg)

![](_page_14_Picture_23.jpeg)

## **Team Stat**

![](_page_14_Picture_110.jpeg)

## **Player Stats 3 Column manual stat**

![](_page_14_Picture_111.jpeg)

**Team Stats 3 Column manual stat**

![](_page_15_Picture_0.jpeg)

# **Lower Thirds**

**POS 00 Firstname Lastname TRI HEADER BAR**  $LOGO$ 

Line 1 category: Line 1 stat Line 2 category: Line 2 stat

## **Template Name: Template Name:**

## **Template Name: Template Name:**

## **Template Name: Template Name:**

**2 Team 2 Value Stats 5 19922** 

## **9009 9018**

## **TEAM NAME HEADER BAR**

Line 1 category: Line 1 stat LOGO Line 2 category: Line 2 stat

## **9015 9021**

![](_page_15_Picture_159.jpeg)

![](_page_15_Figure_17.jpeg)

## **9010 9019 2 Team 2 Line Manual Stats**

![](_page_15_Picture_160.jpeg)

![](_page_16_Picture_0.jpeg)

![](_page_16_Picture_6.jpeg)

# **Lower Thirds**

![](_page_16_Figure_3.jpeg)

**Note: Add talent names, space them out using the space bar.**

 **Layout: 1 - Left Alight 2 - Center Align 3 - Right Align**

![](_page_17_Picture_0.jpeg)

![](_page_17_Picture_15.jpeg)

# **Lower Thirds**

![](_page_17_Picture_3.jpeg)

L0G0 <sup>00</sup> Firstname Lastname TRI

## **Template Name: 9043**

### **Template Name: 9043**

## **9049**

**Description: Player with bump stat**

THINK IT OVER (FEAT. HR) **ISLANDER ESPN.COM/MUSIC @ESPNMUSIC** 

> **Description: Player with bump stat**

![](_page_17_Picture_10.jpeg)

Fullname Handle Tweet line goes here

**Twitter Tweets**

![](_page_18_Picture_0.jpeg)

![](_page_18_Picture_13.jpeg)

# **Full Screens**

![](_page_18_Picture_61.jpeg)

## **Template Name: 9101**

![](_page_18_Picture_62.jpeg)

## **9102**

## **Description: 12 Line Fullscreen**

### **Notes:**

## **Description: 15 Lines 4 Columns Fullscreen**

**Dropline\_On\_Off - Any value will show dropline, leave empty to hide.**

![](_page_19_Picture_0.jpeg)

![](_page_19_Picture_11.jpeg)

# **Full Screens**

![](_page_19_Picture_47.jpeg)

## **Template Name: 9103**

![](_page_19_Picture_48.jpeg)

## **9110**

## **Description:**

## **Description:**

**12 Line 2 Conference Fullscreen**

**12 Line 4 Columns Player Fullscreen**

![](_page_20_Picture_0.jpeg)

![](_page_20_Picture_12.jpeg)

# **Full Screens**

![](_page_20_Picture_54.jpeg)

## **Template Name: 9111**

![](_page_20_Picture_55.jpeg)

## **9114**

## **Description: 12 Line Player Fullscreen**

## **Description: 13 Line Schedule Fullscreen**

**Column3\_Justification: 1-Left, 2-Center, 3-Right**

![](_page_21_Picture_0.jpeg)

![](_page_21_Picture_17.jpeg)

# **Full Screens**

### **Title Goes Here** Subtitle Goes Here

Line 1 text goes here. Multiple lines are possible.<br>Even a second line of text.

Line 2 text goes here. Multiple lines are possible.<br>Even a second line of text.

Line 3 text goes here. Multiple lines are possible.<br>Even a second line of text.

Line 4 text goes here. Multiple lines are possible. Even a second line of text.

Line 5 text goes here. Multiple lines are possible. Even a second line of text.

![](_page_21_Picture_9.jpeg)

## **Template Name: 9115**

![](_page_21_Picture_71.jpeg)

## **9120**

## **Description:**

**Single Team Stats Fullscreen**

## **Description: 2 Players Fullscreen**

![](_page_22_Picture_0.jpeg)

![](_page_22_Picture_11.jpeg)

# **Full Screens**

![](_page_22_Picture_47.jpeg)

## **Template Name: 9125**

![](_page_22_Picture_48.jpeg)

![](_page_22_Picture_8.jpeg)

## **Description:**

## **Description: 3 Column 13 Lines 2 Logos**

**Scoring by Quarter with 3 Lines**

![](_page_23_Picture_0.jpeg)

![](_page_23_Picture_11.jpeg)

# **Full Screens**

![](_page_23_Figure_3.jpeg)

## **Template Name: 9130**

![](_page_23_Figure_6.jpeg)

## **9140**

## **Description: 3 Players 5 Rows**

## **Description: 4 Players 5 Rows**

![](_page_24_Picture_0.jpeg)

![](_page_24_Picture_9.jpeg)

# **Full Screens**

![](_page_24_Figure_3.jpeg)

## **Template Name: 9143**

**9181**

![](_page_24_Picture_6.jpeg)

## **Description: News and Notes**

**Description: 3 Tweets**

![](_page_25_Picture_0.jpeg)

![](_page_25_Picture_9.jpeg)

# **Full Screens**

![](_page_25_Figure_3.jpeg)

## **Template Name: 9143**

**9181**

![](_page_25_Picture_6.jpeg)

## **Description: News and Notes**

**Description: 3 Tweets**

![](_page_26_Picture_0.jpeg)

![](_page_26_Picture_20.jpeg)

# **Full Screens**

![](_page_26_Picture_79.jpeg)

## **Template Name: 9210**

### **Header Text** Subtitle

Overall: 00-00

Conf: 00-00 (12th in Conf)

**BPI Rank: XX** 

**RPI Rank: XX** 

**Lunardi Projection: XX** 

Quality Wins: XXXXXXXXXXX

Bad Loses: XXXXXXXXXXX

 $\triangleright$  Dropline

## **9217**

![](_page_26_Picture_16.jpeg)

## **Description:**

**2 Team 12 Line Comparison**

## **Description: Team Season Stats**

![](_page_27_Picture_0.jpeg)

![](_page_27_Picture_10.jpeg)

# **Full Screens**

![](_page_27_Picture_3.jpeg)

## **Template Name: 9312**

![](_page_27_Picture_6.jpeg)

## **9753**

**Description: Featured Image Fullscreen**

### **Description: Live Feed 2 Team 7 lines**

![](_page_28_Picture_0.jpeg)

![](_page_28_Picture_24.jpeg)

# **Full Screens**

![](_page_28_Figure_3.jpeg)

### **Template Name: Description: Template Name:**<br>9754 **Template Name:** Tive Feed 2 team 5 lines<br>9756 **Parts 9754 9756 Live Feed 2 team 5 lines Description:**

![](_page_28_Picture_6.jpeg)

## **Description:**

## **Template Name: Template Name: 9755 9759 Live Feed 8 Team Bracket**

![](_page_28_Picture_9.jpeg)

## **Description: Upc**

![](_page_28_Picture_23.jpeg)

**Live Feed 8 Team 2 Conference Brackets**

### **HEADER TEXT** Subtitle

Away vs Home<br>Saturday 7:30 ET, ESPN

Away vs Home Saturday 7:30 ET, ESPN

25FN

Away vs Home<br>Saturday 7:30 ET, ESPN

Away vs Home<br>Saturday 7:30 ET, ESPN

ESCU

![](_page_28_Picture_20.jpeg)

![](_page_29_Picture_0.jpeg)

![](_page_29_Picture_9.jpeg)

# **Brackets**

![](_page_29_Picture_41.jpeg)

## **Template Name: Template Name: <sup>9351</sup> <sup>9354</sup> Fullscreen bracket Description: Description: Live Feed 8 Team Bracket**

![](_page_29_Picture_42.jpeg)

![](_page_30_Picture_0.jpeg)

![](_page_30_Picture_11.jpeg)

# **Brackets**

![](_page_30_Picture_50.jpeg)

## **Template Name: 9756**

![](_page_30_Picture_51.jpeg)

## **9365**

![](_page_30_Picture_9.jpeg)

![](_page_30_Picture_10.jpeg)

## **Tombstone Bracket Description:**

## **Description: Live Feed 8 Team 2 Conference Brackets**

![](_page_31_Picture_0.jpeg)

# **Scoreboards & Locators**

![](_page_31_Figure_3.jpeg)

![](_page_32_Picture_0.jpeg)

![](_page_32_Picture_17.jpeg)

# **Scoreboards & Locators**

![](_page_32_Picture_90.jpeg)

### **Template Name: 9530**

![](_page_32_Picture_5.jpeg)

### **Template Name: 9508 Volleyball Sets 9508 Automated**

![](_page_32_Picture_91.jpeg)

![](_page_32_Picture_11.jpeg)

![](_page_32_Picture_92.jpeg)

## **9508 Automated - will use the set data from your sportzcast system to populate the information**

## **SetNumber will display values of "1-5"**

## **9531**

![](_page_32_Picture_7.jpeg)

![](_page_32_Picture_8.jpeg)

![](_page_32_Picture_9.jpeg)

![](_page_32_Picture_10.jpeg)

![](_page_33_Picture_7.jpeg)

# **Scoreboards & Locators**

**Use NumerofTeams for light on right**

| <b>LOGO</b> |             |             | OKLA Vault 197.428 |
|-------------|-------------|-------------|--------------------|
| LOGO        | <b>FLA</b>  | Beam        | 197.428            |
| <b>LOGO</b> | <b>MICH</b> | Floor       | 197.428            |
| <b>LOGO</b> | <b>ALA</b>  | <b>Bars</b> | 196.959            |
| <b>LOGO</b> | <b>UTAH</b> | Bye         | 197.428            |
| <b>LOGO</b> | LSU         | <b>Bye</b>  | 197.428            |

**9993v**

![](_page_33_Picture_0.jpeg)

**9989**

![](_page_33_Figure_3.jpeg)

![](_page_34_Picture_0.jpeg)

### **Template Name: Template Name: 9700, Player, Team, & Time Results**

![](_page_34_Picture_82.jpeg)

![](_page_34_Picture_16.jpeg)

# **Tombstones**

![](_page_34_Picture_83.jpeg)

![](_page_34_Picture_15.jpeg)

## **9702 & Lane Assignmnet 9713**

### **Description:**

**Description: Description:**

![](_page_34_Picture_84.jpeg)

**Player Stats Team Stats Time Results**

![](_page_34_Picture_85.jpeg)

## **2 Logos10 Rows**

![](_page_35_Picture_0.jpeg)

![](_page_35_Picture_28.jpeg)

# **Tombstones**

![](_page_35_Picture_140.jpeg)

### **Template Name: Template Name: Template Name: 9715 9721 9731**

![](_page_35_Picture_141.jpeg)

**Template Name: Template Name: Template Name: 9720 9730 9995**

![](_page_35_Picture_142.jpeg)

![](_page_35_Figure_12.jpeg)

### **SPORTSCENTER**

### **COL1HDR**

- Col1Line1
- Col1Line2
- Col1Line3
- Col1Line4 Col1Line5
- Col1Line6
- Col1Line7
- Col1Line8
- Col1Line9

![](_page_35_Picture_24.jpeg)

## **Description: Lineup Tombstone**

![](_page_35_Figure_5.jpeg)

## **Description: NumberOfLines: "4-9"**

![](_page_35_Picture_27.jpeg)

![](_page_36_Picture_0.jpeg)

![](_page_36_Picture_15.jpeg)

# **Front Ends**

![](_page_36_Picture_3.jpeg)

**Template Name:**

![](_page_36_Picture_5.jpeg)

**Player FrontEnd** 

![](_page_36_Picture_7.jpeg)

![](_page_36_Picture_9.jpeg)

![](_page_36_Picture_11.jpeg)

## **Template Name:**<br>Team FrontEnd

![](_page_36_Picture_13.jpeg)

**Template Name: Template Name: Template Name: Text FrontEnd Matchup FrontEnd Matchup Image Frontend**

![](_page_37_Picture_0.jpeg)

![](_page_37_Picture_19.jpeg)

# **LeftSlabs**

![](_page_37_Picture_3.jpeg)

![](_page_37_Picture_5.jpeg)

![](_page_37_Picture_6.jpeg)

## **Pascription: Description: Team Stat 3 Stats**

![](_page_37_Picture_8.jpeg)

### **Template Name: Template Name: 9573 9574**

![](_page_37_Picture_14.jpeg)

![](_page_37_Picture_16.jpeg)

## Description: **Description: Generic Stat 3 Topics**

![](_page_37_Picture_11.jpeg)

## **Description: Player Stat 3 Topics**

## **Player Stat 3 Stats**

## **Player/Team Stat 5 Stat Lines**

![](_page_38_Picture_0.jpeg)

![](_page_38_Picture_29.jpeg)

# **MSC**

![](_page_38_Picture_145.jpeg)

### **Template Name: Template Name: Template Name: 9715 9721 9731**

![](_page_38_Picture_146.jpeg)

**Template Name: Template Name: Template Name: 9720 9730 9995**

![](_page_38_Picture_147.jpeg)

![](_page_38_Figure_12.jpeg)

![](_page_38_Figure_13.jpeg)

### **SPORTSCENTER**

### **COL1HDR**

- Col1Line1
- Col1Line2
- Col1Line3
- Col1Line4
- Col1Line5 Col1Line6
- Col1Line7
- ▶ Col1Line8
- ▶ Col1Line9

![](_page_38_Picture_148.jpeg)

## **Description:**

## **Description: Lineup Tombstone**

### **Header Text** Subtitle goes on this line LOGO LOGO **LOGO** 60% **LOGO**

![](_page_38_Picture_149.jpeg)